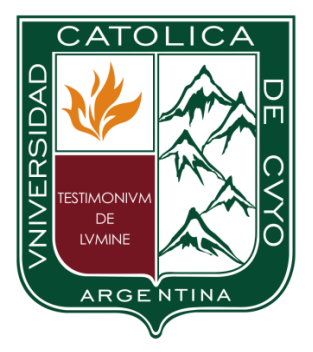

# UNIVERSIDAD CATOLICA DE **CUYO**

# FACULTAD DE CIENCIAS MÉDICAS

## TECNICATURA EN ANALISIS CLINICO

## *Alumnos:*

- o *Bazán Cristhian*
- o *Chavez Malena*
- o *Farías Lucila*
- o *Porra Alejandra*
- o *Quiroga Cecilia*

# *Año: 2023*

Índice

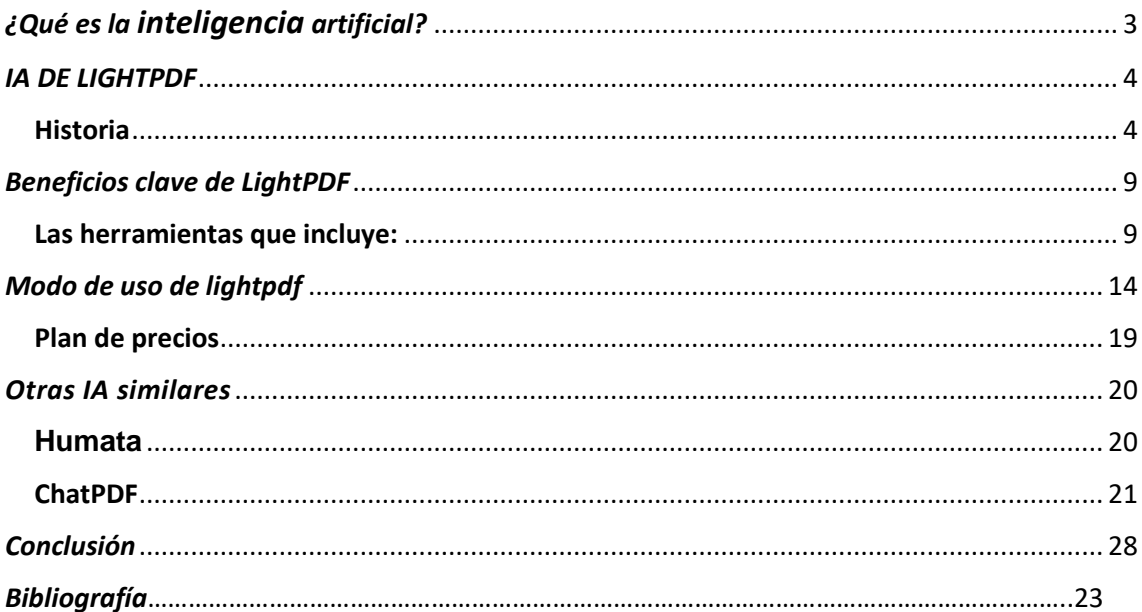

## <span id="page-2-0"></span>*¿Qué es la inteligencia artificial?*

La inteligencia artificial es un campo de la informática que se centra en la creación de sistemas capaces de realizar tareas. Este sistema está formado por una serie de combinación de algoritmos planteados con el propósito de crear máquinas que presenten las mismas capacidades que el ser humano. Surge a partir de algunos trabajos publicados en la década de 1940 que no tuvieron gran repercusión, pero a partir de 1950 Alan Turing, matemático británico se abre una nueva disciplina de la ciencia de la informática. La primera vez, propuso un juego de imitación la prueba de Turing (interviene dos personas y una computadora, donde el interrogador teclea preguntas en la termina de un computador. Cuando aparece la respuesta, el investigador determina si la respuesta fue creada por la persona o la computadora). Una tecnología que todavía nos resulta lejana y misteriosa, pero que desde hace unos años está presente en nuestro día a día a todas horas.

Aspectos específicos de la inteligencia artificial:

- Aprendizaje automático
- Redes neurales y aprendizaje profundo
- Procesamiento de lenguaje natural
- Visión por computadora
- Robótica y sistemas inteligentes
- Inteligencia artificial general

## <span id="page-3-0"></span>*IA DE LIGHTPDF*

#### <span id="page-3-1"></span>Historia

Enero del 2015**----** El equipo se formó para dar soporte a las soluciones de PDF dentro de la empresa.

Octubre del 2016**---** Comenzaron a estudiar la tecnología de conversión entre formato de documento PDF y Office.

Enero del 2018**---** Lanzaron una nueva marca, lightPDF, para proporcionar a los usuarios un servicio de PDF integral.

Abril del 2019**---** LightPDF lanzo una solución de conversión de PDF compatible con todas las plataformas.

Mayo del 2020**---** La función de edición de PDF cubre todos los terminales y permite a los usuarios editar archivos PDF en Windows, Mac, Android.

Junio de 2020**---** Se hizo un gran avance en la tecnología de PDF a Office, proporcionando a los usuarios soluciones de conversación de alta precisión.

Diciembre de 2021**---** Lanzaron un editor de PDF más liviano, eficiente y fácil de usar: LightPDF

Junio de 2022**---** Se lanzó LightPDF SDK 1.0, que brinza a los desarrolladores acceso rápido.

Agosto de 2022**---** Se hizo un gran avance en la tecnología de PDF a Office, que puede ayudar a lograr resultados más precisos y facilitar la edición.

Septiembre de 2022**---** Lanzaron la versión LightPDF para Android, las transformamos gradualmente al modo SaaS y comenzaron a explorar más a fondo los documentos PDF basados en la nube.

Octubre de 2022**---** Se convirtieron en miembros de la asociación internacional de PDF.

LightPDF se enfoca en temas sociales y ambientales. A través de la iteración y optimización continuas del software de oficina digital, ayuda a reducir el desperdicio de recursos causado por los documentos en papel.

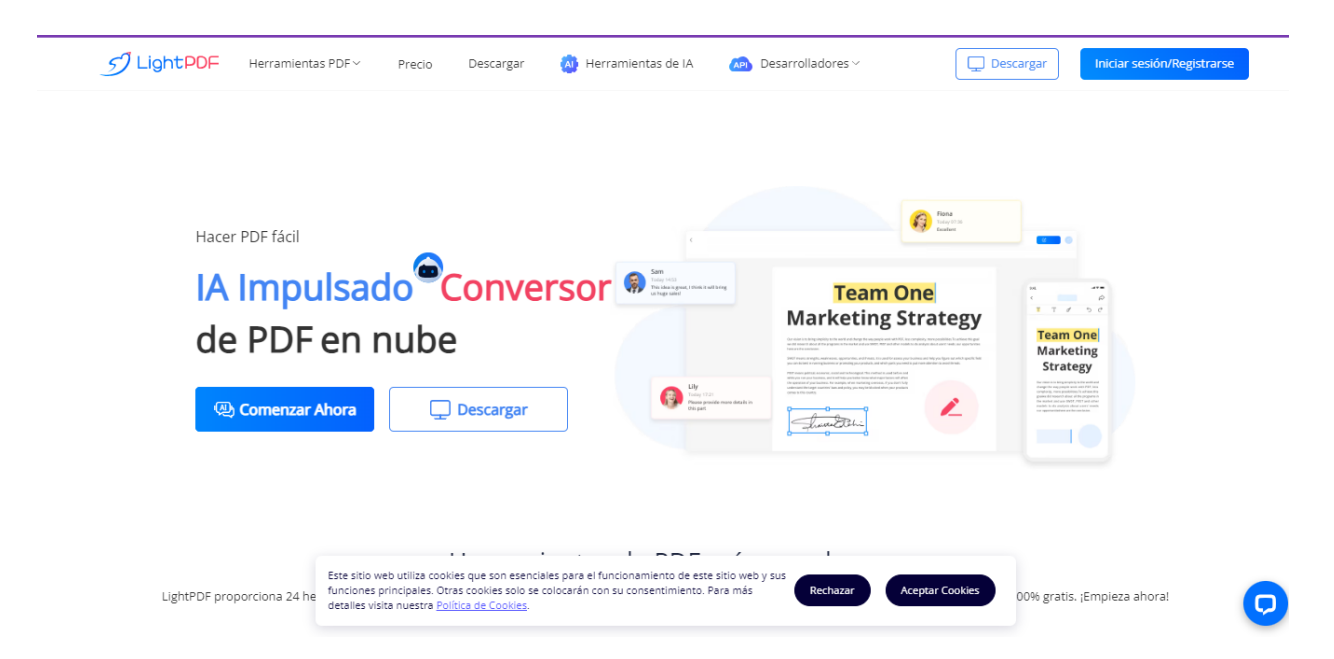

LightPDF proporciona numerosas soluciones PDF gratuitas online para ayudar a las personas para gestionar fácilmente sus documentos PDF. Las herramientas que contiene incluyen convertidor de PDF, editor de PDF, OCR, compresor de PDF y herramienta de protección de PDF, herramienta de firma digital, dividir, unir, firmar, desbloquear, etc. Además, ofrece servicios de API y editor de PDF de escritorio para ayudar a los grupos personales y empresariales a mejorar la productividad. Por lo general lo utilizan usuarios de negocios, oficinistas, estudiantes, educadores, abogados y muchas más personas que trabajan en diferentes campos a tratar con documentos PDF de forma sencilla.

Todos los archivos de PDF en esta herramienta se cargan, almacena y accede fácilmente a archivos de PDF en la nube y trabaja desde cualquier dispositivo. Le garantiza al usuario guardar y sincronizar automáticamente el contenido.

Esta aplicación también ofrece la posibilidad de chatear con el documento, analizar y devolverlo como un resumen. Además, se le puede solicitar preguntas para exámenes devolviéndolo con las respuestas correctas.

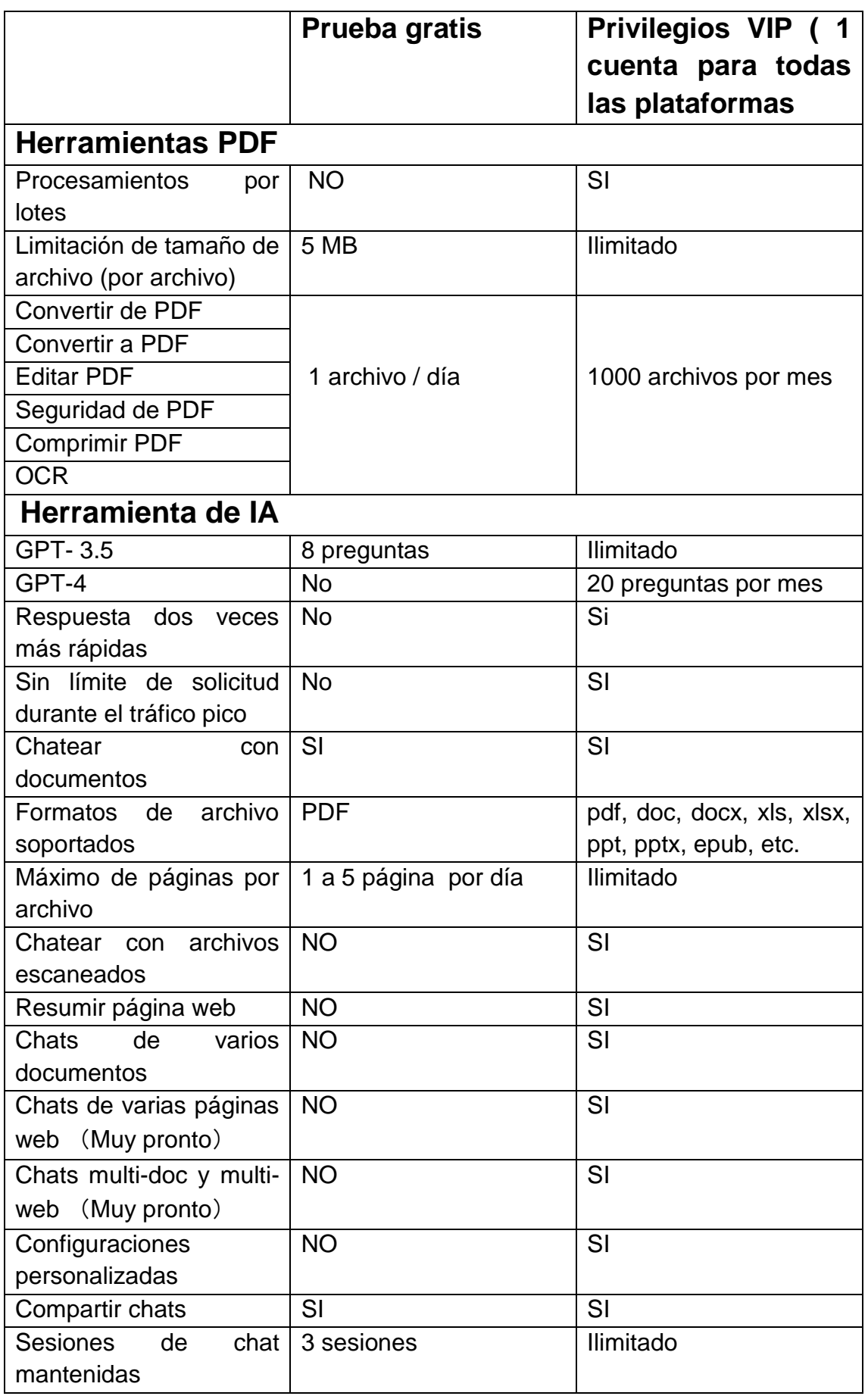

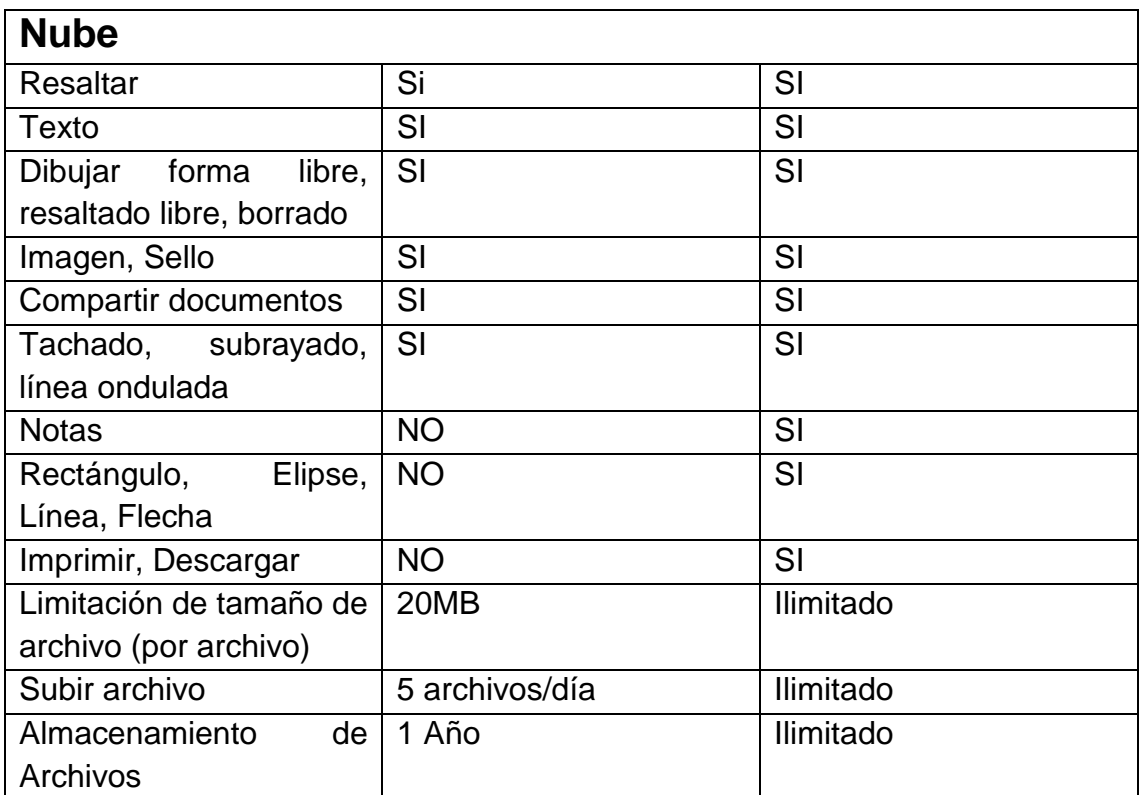

IA de LightPDF

### Plan de precios

Personal

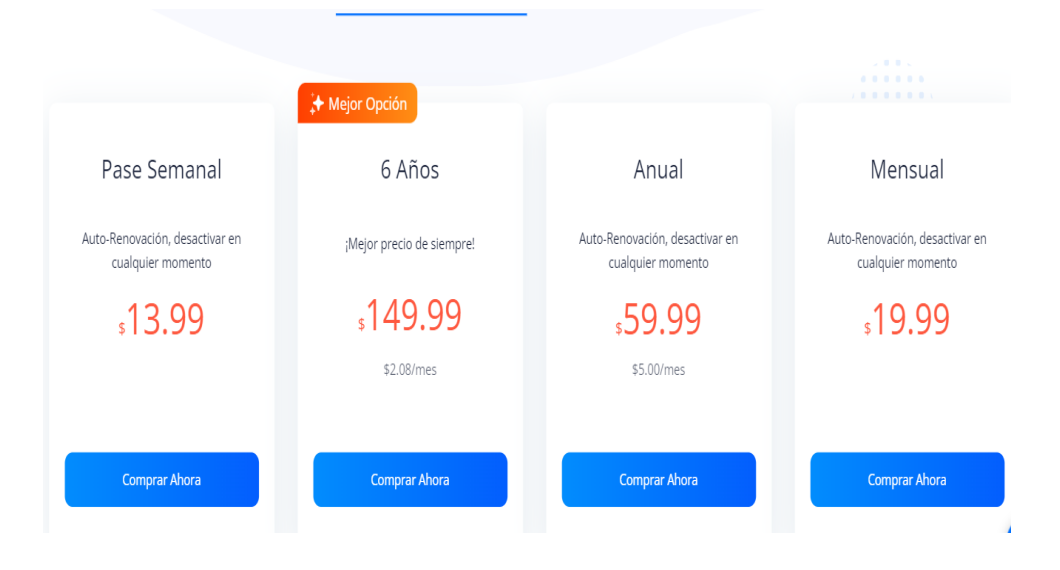

#### Para negosios

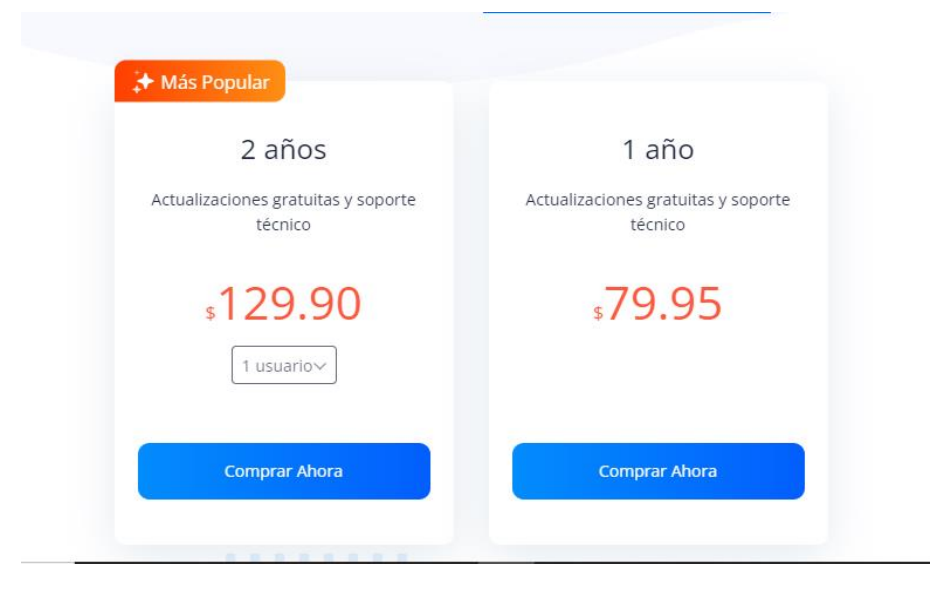

## <span id="page-8-0"></span>*Beneficios clave de LightPDF*

### *1.Convertir PDF*

LightPDF proporciona varias herramientas de conversión de PDF, que mantiene la alta calidad sin perder ningún contenido o modificar el diseño del documento.

### *2.OCR*

Permite reconocer el texto del documento escaneado y convertirlo en formatos editables.

### 3.*Editar PDF*

La página web ofrece un editor de PDF online, también un editor de PDF de escritorio, que le permite modificar la imagen y los textos de un documento PDF.

#### 4.*Gestionar funciones de PDF*

Este kit de herramientas para PDF te ayudará a firmar el PDF, añadir o quitar contraseña del PDF, fusionar y reducir el PDF, añadir marca de agua al PDF y mucho más.

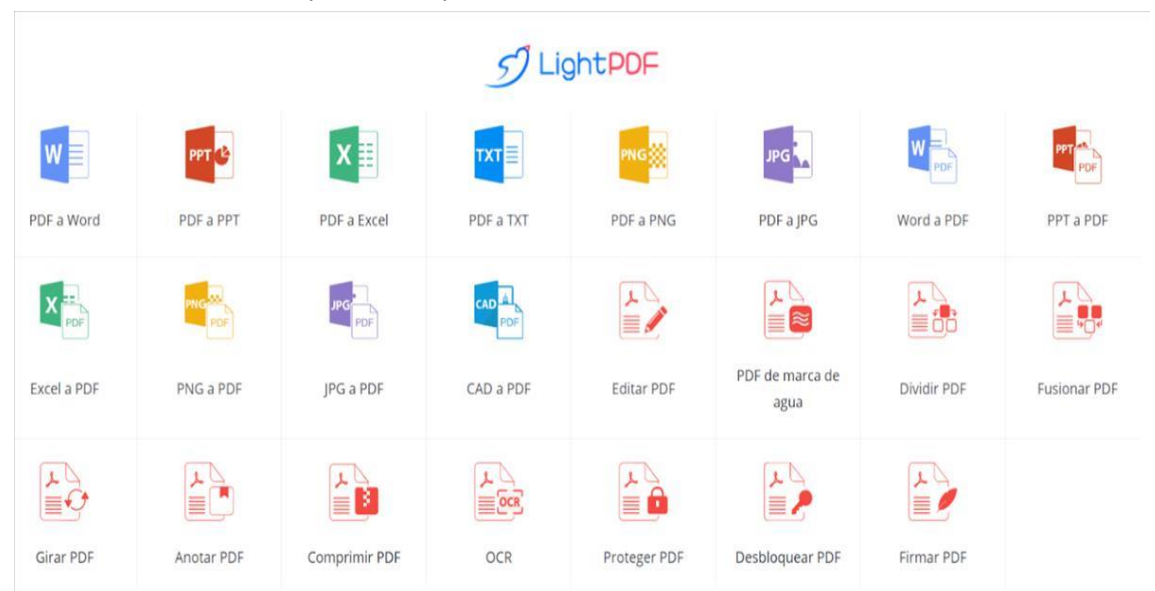

#### <span id="page-8-1"></span>Las herramientas que incluye:

#### **PDF a Word, Excel, PPT o texto:**

Ideal para que un archivo pueda editarse fácilmente. Una vez lo tenemos en formato editable, podemos modificarlo de forma sencilla y, si es necesario, pasarlo a PDF de nuevo.

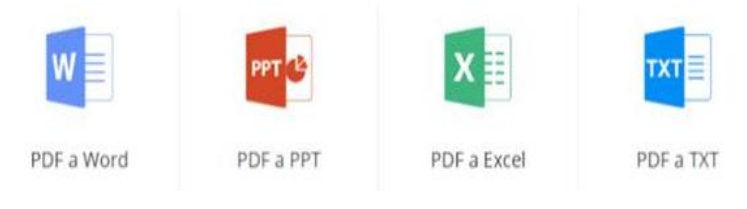

#### **PDF a imagen:**

Podemos pasar un archivo PDF a una imagen PNG, siendo así posible subirlo en una página web, por ejemplo, o enviarlo como imagen en nuestro servicio de mensajería instantánea. Podemos optar por exportar en PNG, sin compresión, o en JPG, para que la imagen ocupe menos, aunque pierda algo de calidad.

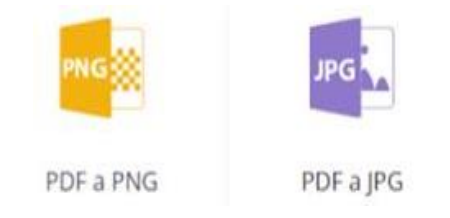

### **Documento a PDF**:

Una de las opciones más usadas. Muchos editores y programas de presentaciones ya tienen la posibilidad de exportar a PDF, pero si no es así, esta opción de LightPDF nos permite obtener el archivo PDF correspondiente manteniendo el formato del archivo original. Podemos incluso seleccionar archivos CAD como origen.

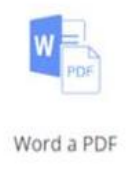

### **Añadir comentarios en PDF:**

Podemos editar un PDF poniendo comentarios o resaltando contenido, ideal para anotaciones en documentos académicos.

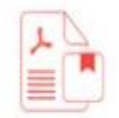

Anotar PDF

#### **Poner marca de agua**:

Una opción muy útil para dejar registrada la autoría de un documento. Podemos incluir la misma marca de agua en todas las páginas de un archivo PDF con un solo clic.

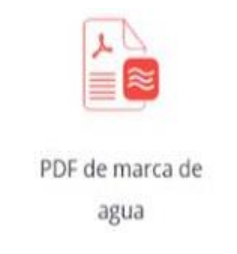

#### **Dividir y fusionar PDF**:

Juntar varios documentos PDF en uno solo es especialmente útil cuando estamos escaneando páginas. Cada página suele guardarse como un PDF único, con esta función podemos tener un solo documento con todo lo que hemos escaneado. De la misma forma podemos dividir un documento existente en varios diferentes, separando las páginas que deseamos de forma sencilla.

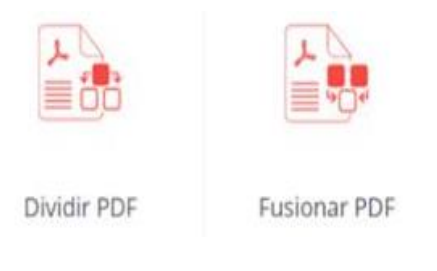

#### **Girar PDF**:

No hay nada más desesperante que recibir un documento escaneado en PDF girado. Lo de mover la cabeza se acaba si usamos la función de girar documento, también disponible entre la suite de aplicaciones de LightPDF.

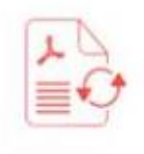

Girar PDF

### **Comprimir PDF**:

Es algo que pocos usan, pero es fundamental para no enviar documentos de varios megas por Internet. Después de escanear páginas y juntarlas en un solo documento, hay que pasarlas por la función de compresión, obteniendo así un documento legible que ocupa mucho menos que el original. Podemos pasar fácilmente de un documento de 4 megas a uno de 800kb, o menos, dependiendo del contenido del mismo.

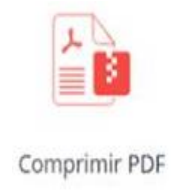

#### **OCR**:

La función Premium que muchos desean, en este caso también gratuita. Se trata de un sistema que reconoce caracteres, de forma que un documento PDF puede pasar a ser editable de forma sencilla. Es fundamental para encontrar contenido en libros escaneados.

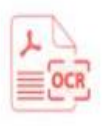

OCR

#### **Proteger documentos**.

Podemos poner contraseñas en documentos, así como eliminar la protección de archivos que anteriormente hayamos bloqueado.

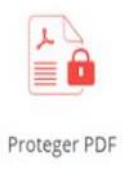

### **Firmar PDF online**.

Y por último tenemos la función de firma, la que necesitaremos para firmar contratos y propuestas sin necesidad de pasarlo a Word antes. El resultado es un documento exactamente igual que el anterior, pero con la firma en el lugar que deseemos.

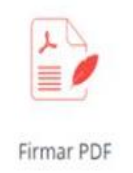

## <span id="page-13-0"></span>*Modo de uso de lightPDF*

1° Accedemos a la página:<https://lightpdf.com/es/> y damos click a "comenzar ahora".

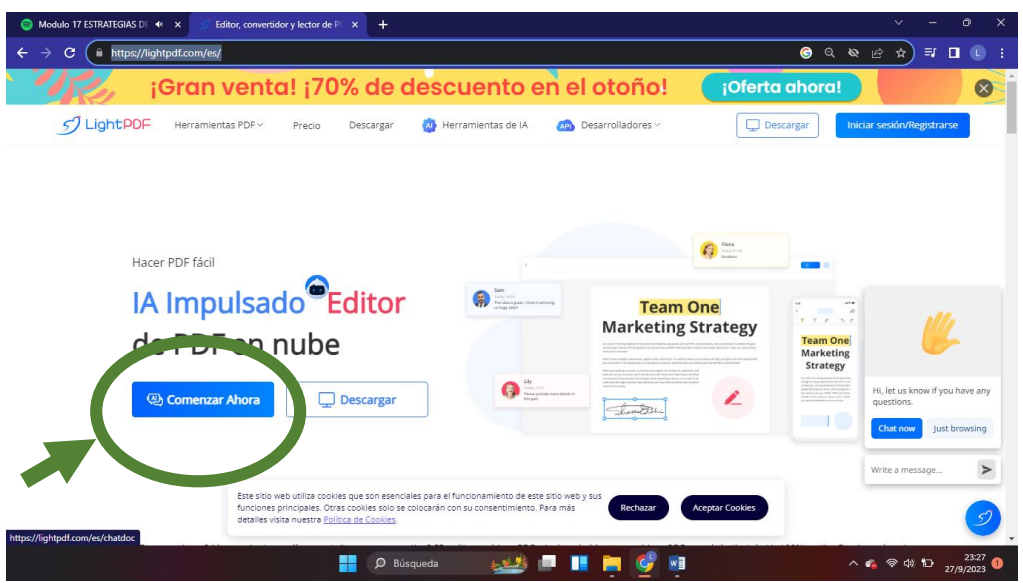

2° Damos clic a "subir documento" y seleccionamos el documento con el que deseamos trabajar.

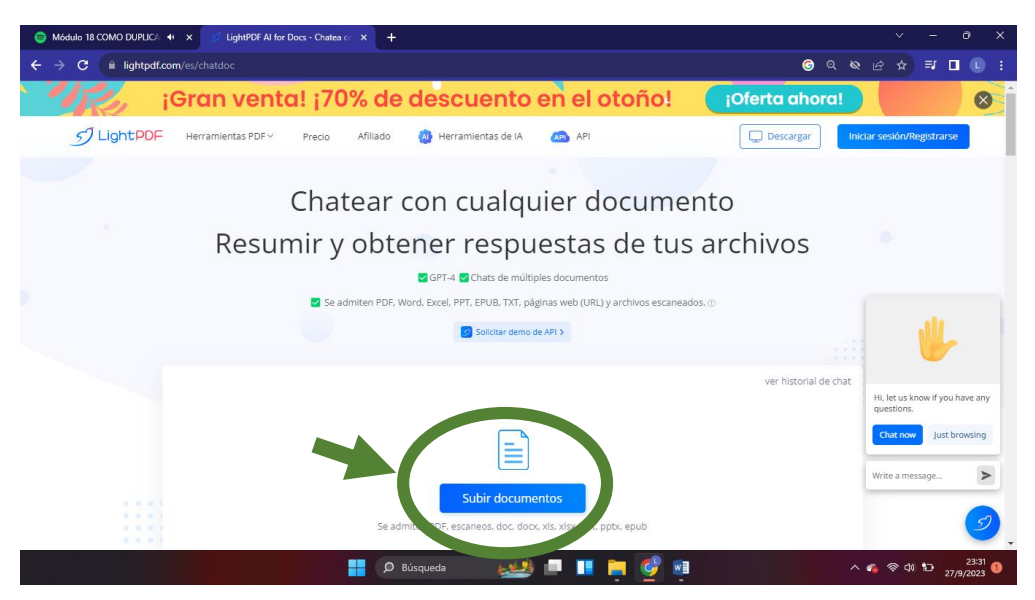

#### Modo de uso de LightPDF

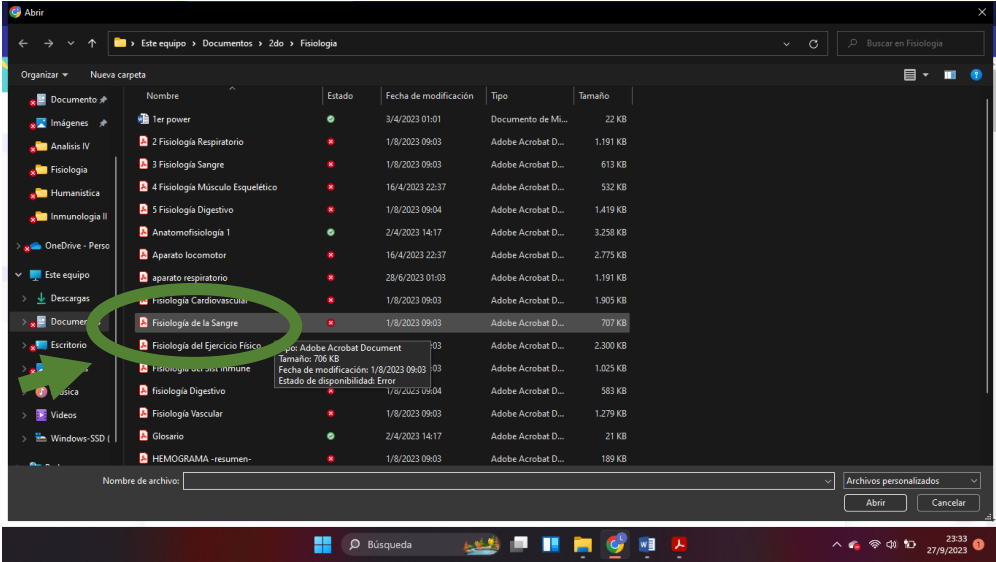

3° Se nos abrirá el archivo y al lado la ventana de chat con la IA. La IA comienza dándonos un resumen del pdf y nos sugiere algunas preguntas.

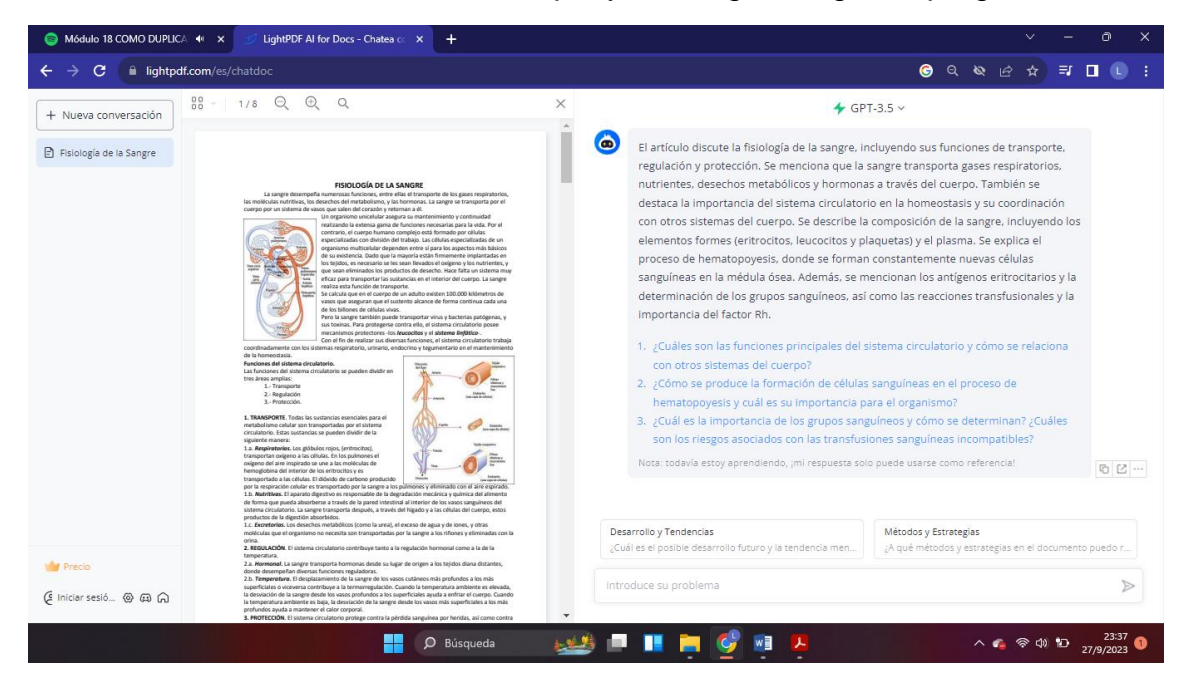

4° Debemos iniciar sesion, si no somos usuarios debemos registrarnos o acceder con google.

#### Modo de uso de LightPDF

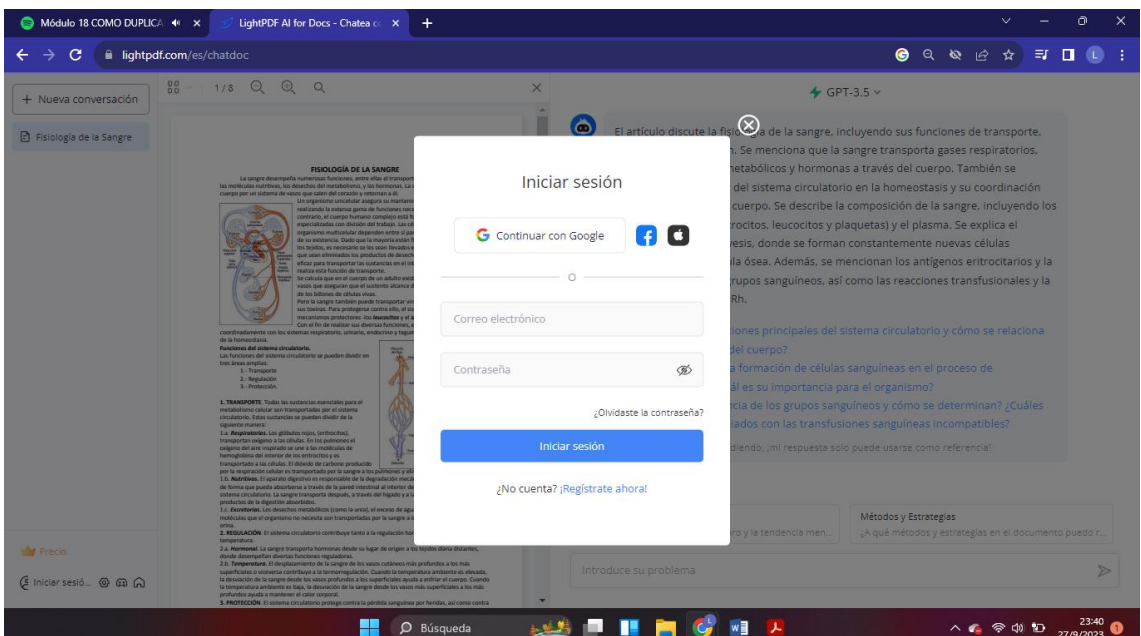

5° Una vez que ya iniciamos sesión, podemos preguntarle a la IA y ella nos generará una respuesta y nos dirá de que página y párrafo saco la información.

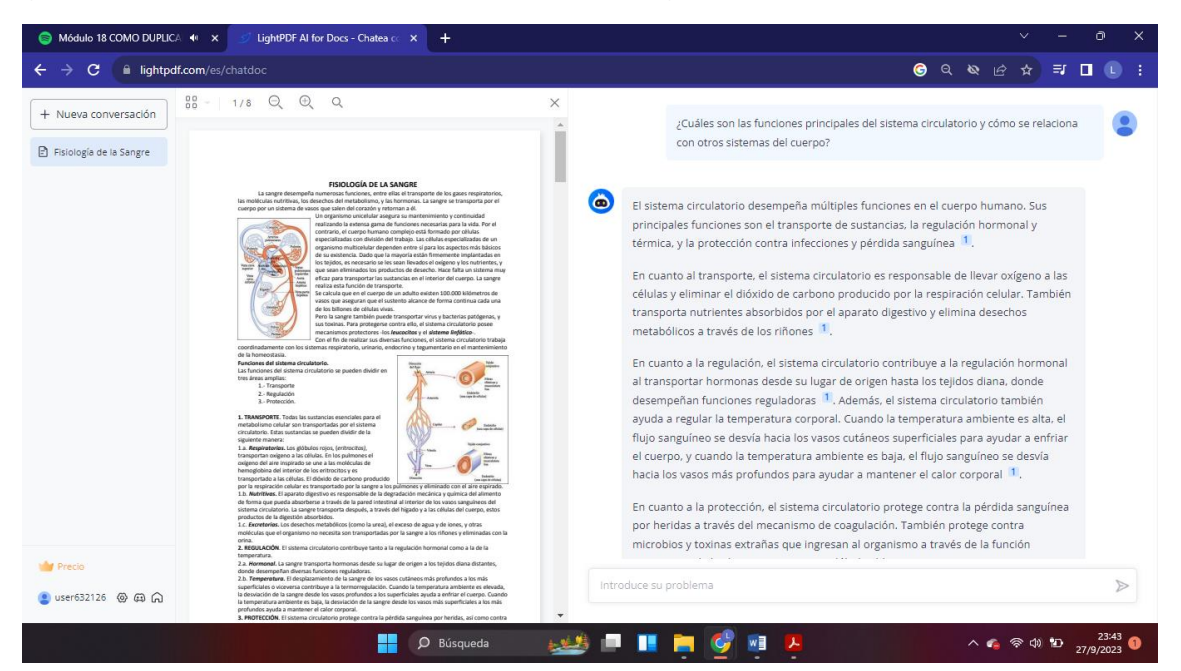

No hace falta que sean las preguntas predeterminadas, podemos realizarle las preguntas que necesitemos.

#### Modo de uso de LightPDF

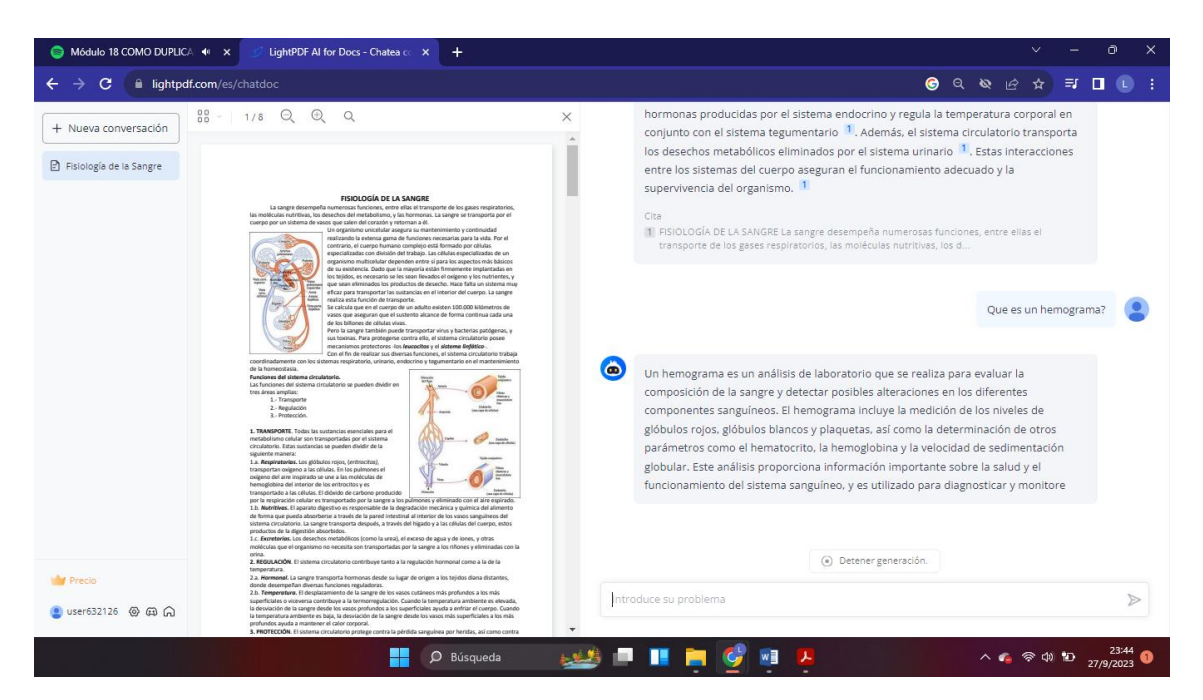

6° Podemos pedirle que nos realice un resumen.

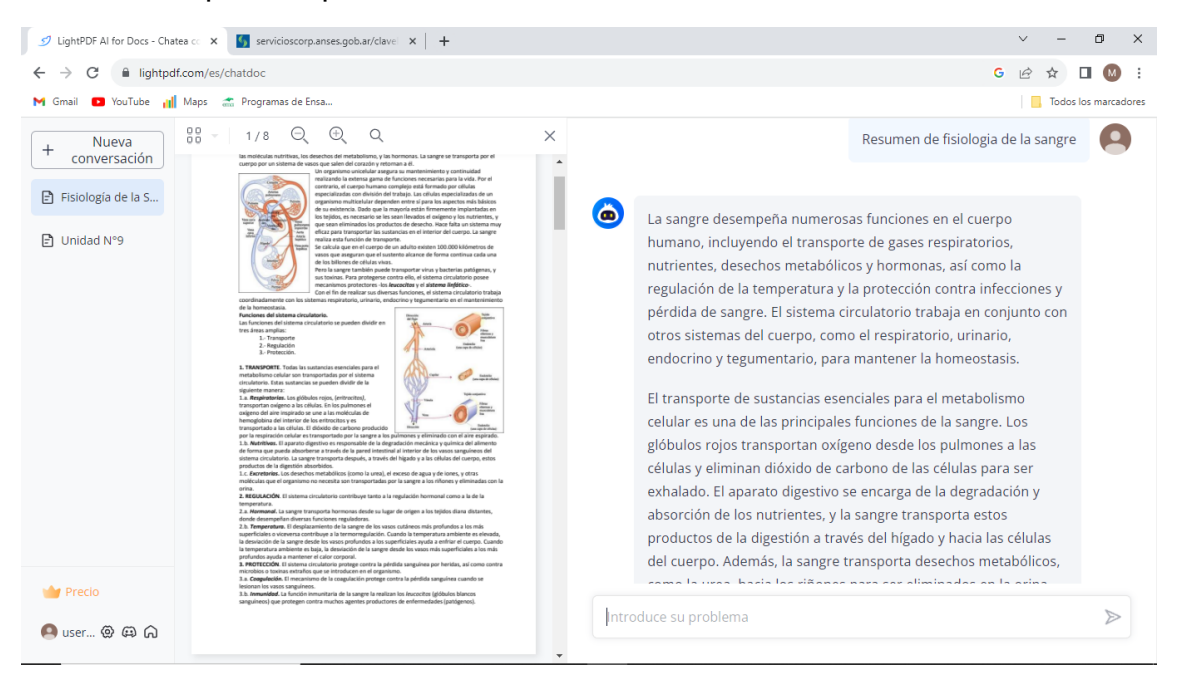

Se puede descargar la aplicación por play store.

Una vez instalada podemos observar varios accesos en la parte superior de la pantalla.

Para chatear con el Docs debemos aceptar el acceso a todas las aplicaciones.

Una vez aceptado podemos subir un documento, el cual una vez elegido el chat te da un breve resumen del archivo y te sugiere preguntas para realizar.

Cuando formulas la pregunta, la respuesta tarda unos segundos, en el cual te sugiere unos números pequeños en azul, el cual al seleccionarlos te mostrara la página del documento donde te proporciona la respuesta.

En la pantalla principal también podemos encontrar PDF a Word, en el cual podrás seleccionar el archivo que deseas y lo convertirá en Word pero solo la primera página en versión gratis, deberá actualizarse a Premium para poder realizar todo el archivo.

También aparecerá resumen de Web, que te ayudará a resumir páginas de sitio web, solo versión Premium.

Se puede utilizar el reconocimiento de personajes, al seleccionar esta permite que lightPDF tome fotos y grabe videos. Al aceptar se conectará a tu cámara, tomara una foto a la imagen que desees y comenzará a analizarla, devolviendo información en formato OCR (imagen de contorno para poder imprimir).

Escanear Doc, al seleccionar esta pestaña, se abrirá la cámara, el cual te permitirá tomar fotos del documento y lo transforma en PDF.

Escanear ID, al seleccionar esta pestaña, accederá a la cámara para tomar la foto de una tarjeta de identificación o pasaporte.

Foto de identificación, al seleccionarla, accederá a la cámara, te dará un ejemplo del tipo de foto que realiza, un tamaño de 51 mm de alto por 51 mm por ancho.

Dando la opción de

- Pasaporte de EE.UU
- Pasaporte de Reino Unido
- Pasaporte de Japón
- Visa estadounidense
- Visa de la UE
- Común 1
- Común 2

Cada una posee una medida diferente

#### Instrumento de la aplicación:

#### Convertir desde PDF a-

- Word
- PPT
- Excel
- TxT
- PNG
- JPG

#### *Escanear*

- Doc
- Reconocimiento de personajes
- ID
- Escritura a mano OCR
- Word
- Excel
- Foto de identificación
- Borrar manuscrito
- Libro
- Mejorar imagen
- Retoque de IA

#### *Recomendado*

- Charlar con Doc
- Resumen de web
- Editar PDF
- $\bullet$  OCR
- Combinar archivo PDF
- Comprimir PDF
- Dividir o unir PDF

Para utilizar esta herramienta en web debemos ingresar al siguiente link: <https://lightpdf.com/es/>

- Realizar los pasos igual que en la aplicación, colocando la cuenta del usuario.
- Una vez ingresado comenzamos a utilizar la aplicación e investigando las diversas herramientas que la integran.
- <span id="page-18-0"></span> Para darle más uso es recomendable pagar por Premium para utilizar las nuevas actualizaciones.

### <span id="page-19-1"></span><span id="page-19-0"></span>**Humata**

Humata.ai es una plataforma basada en IA que se enfoca en la búsqueda y análisis de información en PDF. Su objetivo es ayudar a los usuarios a extraer información y obtener respuestas precisas a partir de documentos y datos voluminosos. Al subir tus documentos a Humata.ai, la plataforma utiliza algoritmos avanzados de procesamiento de lenguaje natural y aprendizaje automático para procesar el contenido y proporcionar respuestas inmediatas a las preguntas planteadas por los usuarios. Está diseñado para aquellos que trabajan con documentos y datos complejos, abogados, periodistas e investigadores. También para estudiantes y cualquier persona que necesitas analizar y comprender gran cantidad de documentos.

Humata prioriza la seguridad de tus documentos almacenándolos en un sistema de almacenamiento en la nube cifrado. Seguimos protocolos de seguridad rigurosos para proteger tus datos contra posibles amenazas. Además, tienes control total sobre tus datos, incluyendo la capacidad de eliminar archivos desde tu panel en cualquier momento.

Propuestas para el usuario:

- Aprender, resumir, sintetizar y extraer datos valiosos de tus archivos.
- Crear informes y analizar documentos legales rápidamente.
- Proporcionar capacidades de preguntas y respuestas instantáneas, permitiéndote responder preguntas difíciles relacionadas con tus archivos rápidamente.
- Crear automáticamente nuevos escritos basados en tus archivos, ayudándote a escribir documentos 10 veces más rápido.
- <span id="page-19-2"></span> Puedes acceder a Humata a través de su sitio web [humata.ai](https://www.humata.ai/?via=yeswelab) o descargar la aplicación en tu dispositivo móvil.

#### ChatPDF

La herramienta ChatPDF forma parte del espacio de IA que me permite leer, resumir y analizar los documentos PDF. Entre sus ventajas favorece al usuario ahorras tiempo, aumenta la productividad y es mucho más agradable que leer largos textos.

Este sistema se basa en técnicas de procesamiento de lenguaje natural y aprendizaje automático, puede leer y comprender un texto. Así, puede identificar palabras clave y frases importantes dentro del documento y extraerlas para su resumen o análisis. Nos permite acceder a una variedad de formatos, desde folletos pequeños hasta libros completos. También tiene la capacidad de poder leer documentos financieros, incluso aquellos que contiene muchos números.

Otras de las excelencias de este sistema es que permite subir archivos desde la red de internet. Es decir, podremos subir el PDF solamente con el URL del documento y la herramienta será capaz de identificarlo y realizar las tareas solicitadas. Incluso, cuenta con un buscador de PDF en línea con el que podrás encontrar un documento deseado.

#### Otras funciones de Chat PDF son:

- Se adapta a cualquier idioma
- Devuelve el resumen en cualquier idioma
- No hay genero ni formato que queden fuera
- Proporciona información rápida siempre y cuando no este contenida en imagen ya que es una de sus limitaciones.
- Mantiene información confidencial en un almacenamiento seguro en la nube y es eliminado después de 7 días.
- Utiliza tecnología de encriptación para privatizar y proteger los documentos.
- Una vez subido o analizado PDF, el usuario podrá chatear con él, realizando preguntas en relación al documento, obteniendo respuestas precisas y rápidas.
- Chatpdf se diferencia de Chat GPT no tiene acceso a internet ni a la información.
- Puede usarse en cualquier dispositivo con conexión a internet y un navegador web.
- Es gratis para uso personal y comercial, pero posee una versión Premium, (no requiere registro obligatorio posee limitaciones al ser gratis).

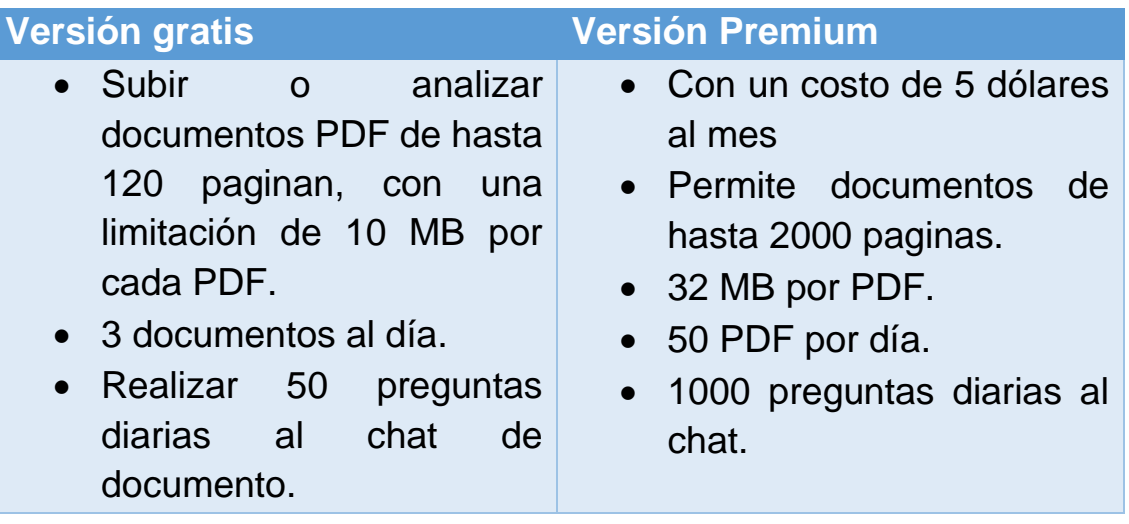

En el siguiente link me permite ingresar a ChatPDF de forma gratis: <https://sider.ai/chatpdf>

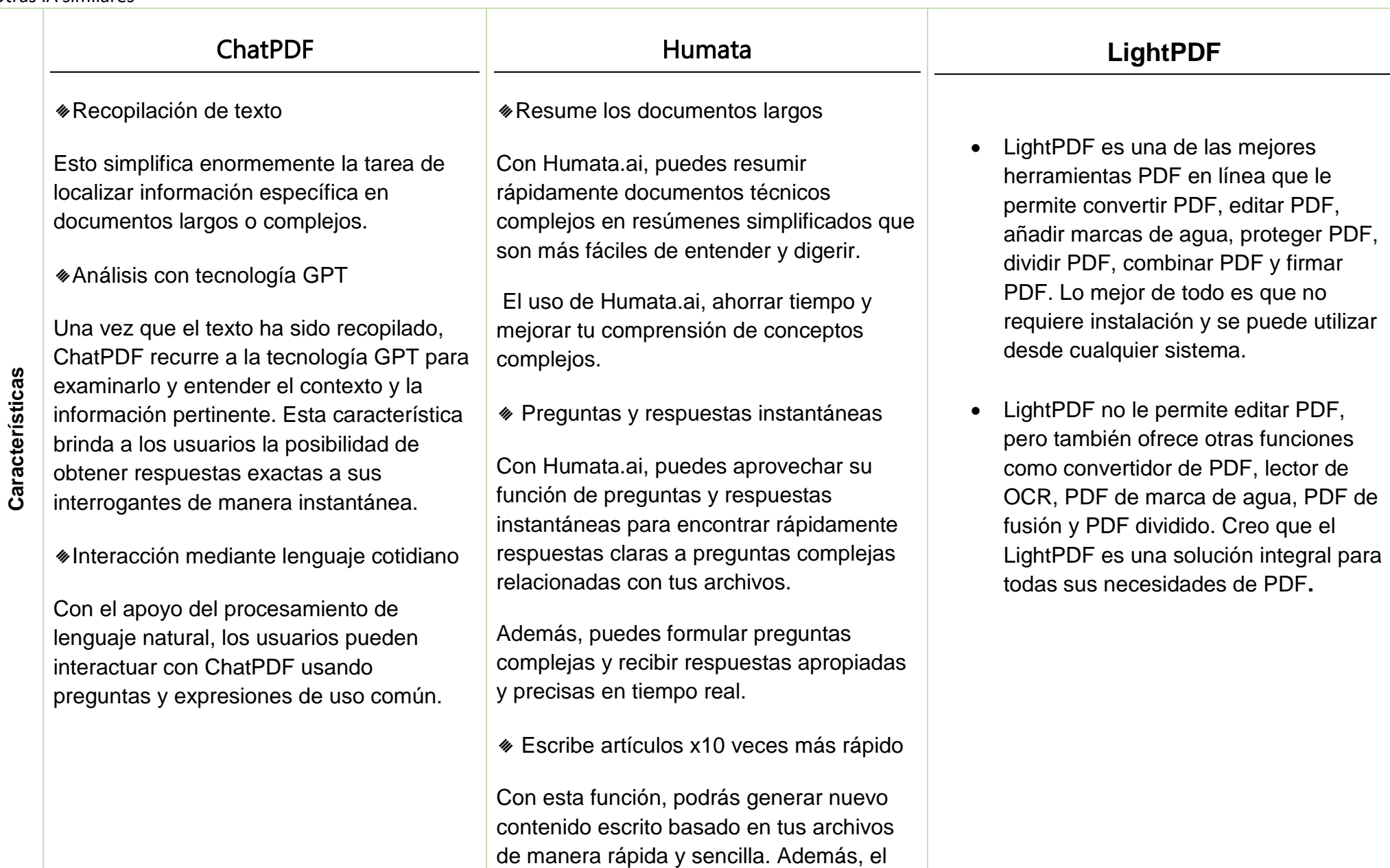

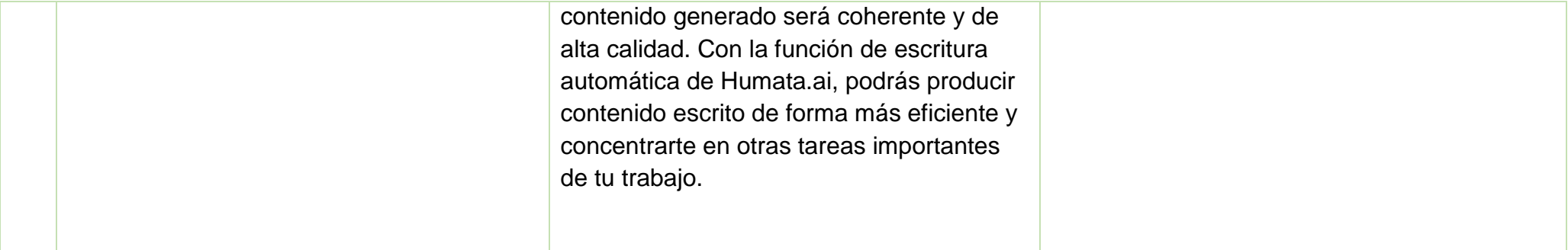

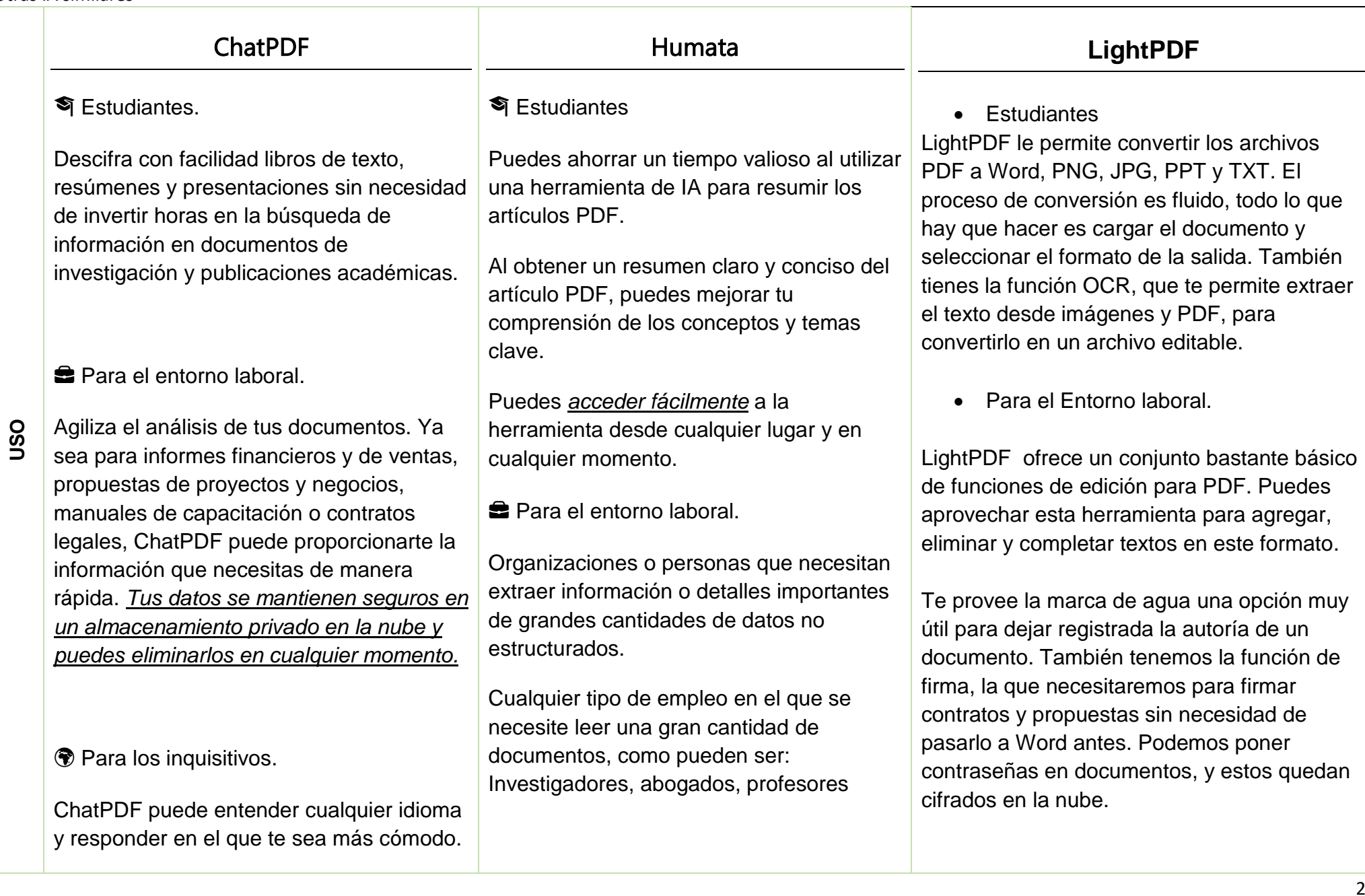

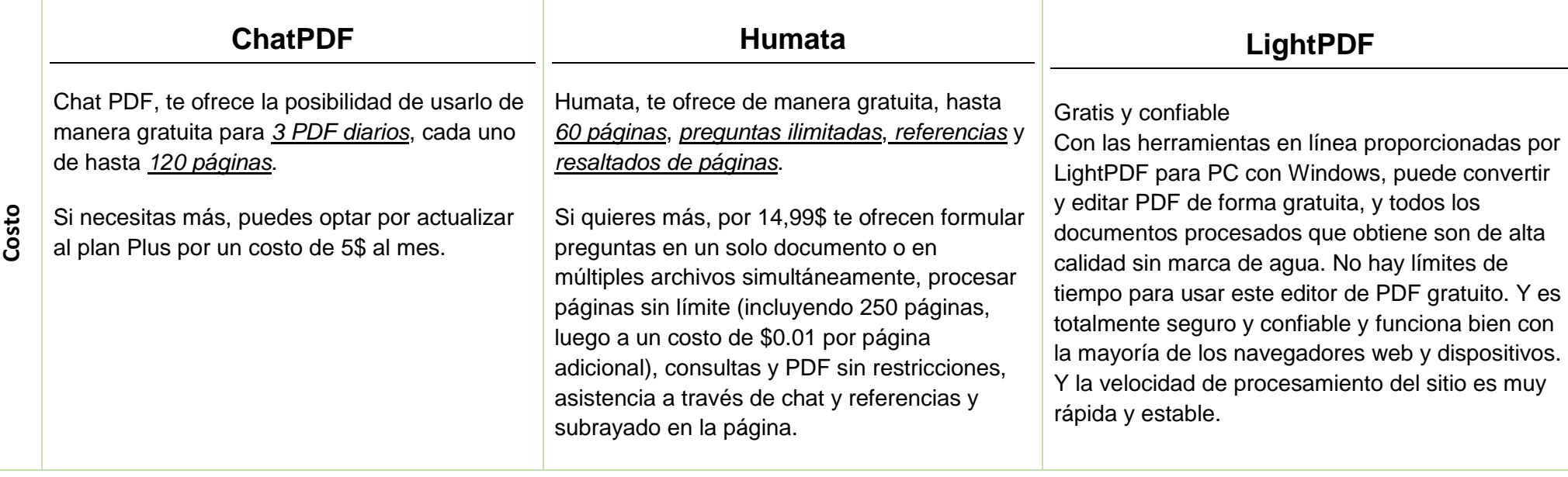

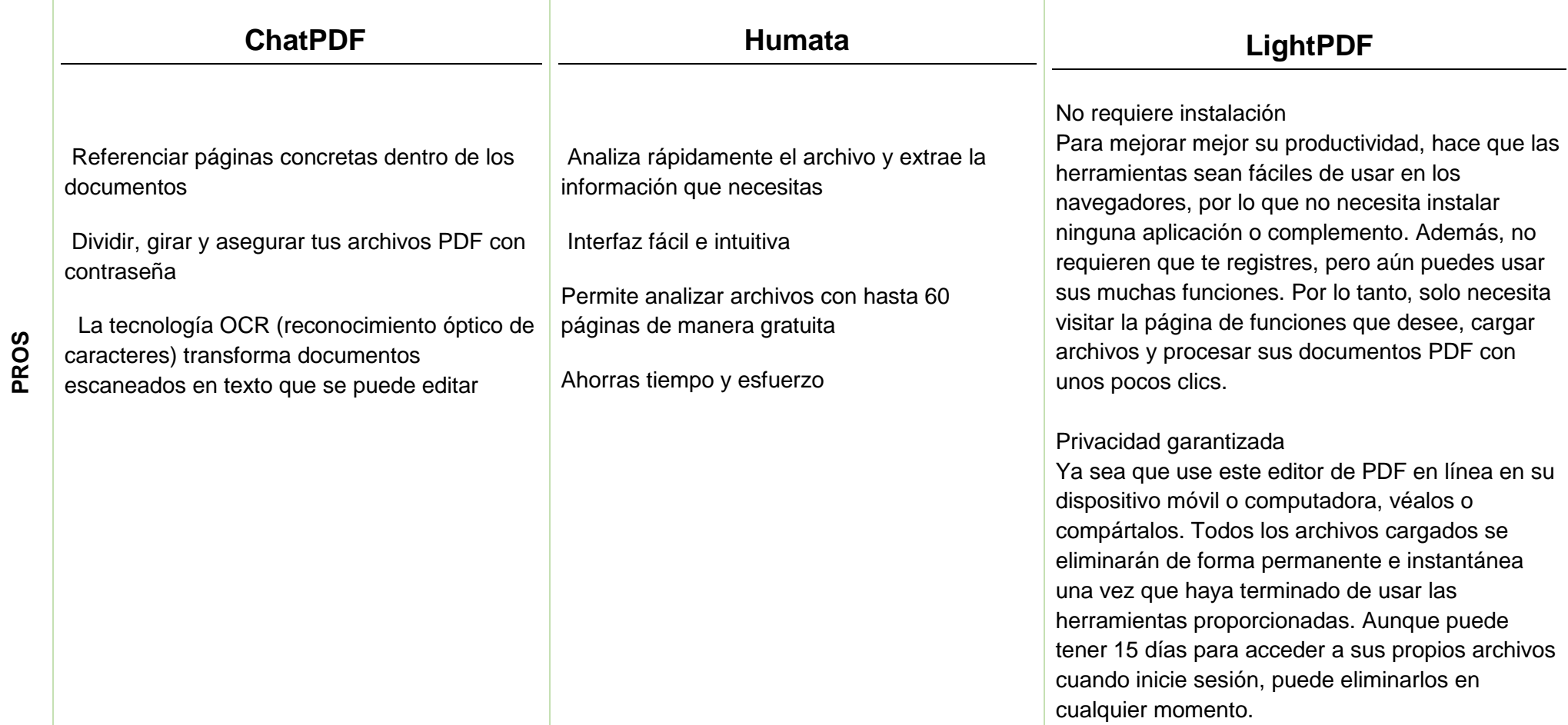

## <span id="page-27-0"></span>*Conclusión*

Estas herramientas son innovadoras y divertidas que te permiten convertir tu PDF en un amigo al que le puedes hacer cualquier pregunta, facilitando la tarea de leer documentos para encontrar la respuesta e información. Proporciona respuestas precisas y relevantes.

Comparando con otras IA que trabajan a partir de PDF, como es ChatPDF y Humata que se mencionan en este trabajo, podemos decir que Light PDF es muy completa en la cantidad de herramientas que nos ofrece, abriendo un abanico de posibilidades que nos brinda para trabajar con documentos.

En el área de salud Lightpdf puede ser muy utilizada, ya que la cantidad de información que se maneja en este campo puede ser facilitada con esta aplicación como por ejemplo proveer la compresión o elaboración de documentos, informes, trabajos de investigación. También la privacidad, confidencialidad y la seguridad en el uso de datos que se manejan en grandes hospitales, clínicas, etc. LightPDF ofrece herramientas para todos estos usos.

## *Bibliografía*

[https://wwwhatsnew.com/2022/09/23/lightpdf-todas-las-herramientas](https://wwwhatsnew.com/2022/09/23/lightpdf-todas-las-herramientas-que-necesitas-para-trabajar-con-archivos-pdf/)[que-necesitas-para-trabajar-con-archivos-pdf/](https://wwwhatsnew.com/2022/09/23/lightpdf-todas-las-herramientas-que-necesitas-para-trabajar-con-archivos-pdf/)

<https://www.getapp.es/software/2051352/lightpdf>

<https://www.capterra.com.ar/software/192885/lightpdf>

[https://andrelug.com/es/humata-ai-es-tu-aliado-en-la-investigacion](https://andrelug.com/es/humata-ai-es-tu-aliado-en-la-investigacion-academica/)[academica/](https://andrelug.com/es/humata-ai-es-tu-aliado-en-la-investigacion-academica/)

<https://aifindy.com/blog-y-noticias/humata-vs-chatpdf-cul-es-mejor>